GIMP is a fantastic image editing application capable of letting you execute all manner of visual techniques on photographs and general graphics. With any luck, this cheat sheet will help you do that work even faster and more efficiently.

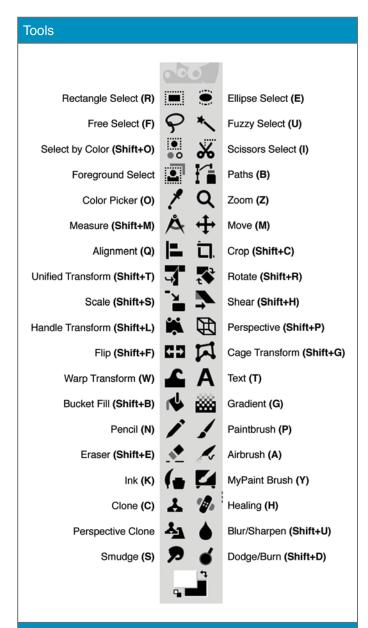

#### Mouse

· Left-click: Action

· Middle-click: Pan Canvas

· Right-click: Menu

· Scrollwheel: Scroll Canvas Vertically

· Shift+Scrollwheel: Scroll Canvas Horizontally

· Ctrl+Scrollwheel: Zoom Canvas

· Space: Pan Canvas with Mouse (without clicking)

### File operations

• Ctrl+N: New

· Ctrl+O: Open

· Ctrl+Alt+O: Open as Layers

· Ctrl+S: Save (XCF)

Ctrl+E: Export (non-XCF)

#### Edit operations

· Ctrl+Z: Undo

• Ctrl+Y: Redo (I recommend re-mapping this to Ctrl+Shift+Z)

Ctrl+C: Copy Selection (from current layer)

· Ctrl+Shift+C: Copy Visible

· Ctrl+V: Paste

· Ctrl+Shift+V: Paste as New Image

Ctrl+, (comma): Fill with Foreground Color
Ctrl+. (period): Fill with Background Color

• Ctrl+; (semi-colon): Fill with Pattern

· Ctrl+Shift+F: Re-show Last Used Filter

### Selection

· Ctrl+A: Select All

• Ctrl+Shift+A: Select None

• Ctrl+I: Invert Selection

Shift+Q: Toggle Quick Mask

# View

• Tab\*\*: Hide Docks

· + (plus): Zoom In

· - (minus): Zoom Out

• 1: Zoom 100%

Shift+J: Center Image in Window

· Ctrl+Shift+J: Fit Image in Window

# Layers

· Ctrl+Shift+N: New Layer

· Ctrl+Shift+D: Duplicate Late

· Page Up: Previous Layer

· Page Down: Next Layer

### Search

GIMP has the ability to search for any operator and run it. Just press / (forward slash) and a search box will appear where you can type the command you want. GIMP will provide you with a list of possible commands that matches what you've typed.